## 申込書ご記入にあたってのお願い

1.この PDF は、ご使用の PC に一旦保存のうえ、ご記入をお願いいたします。

当基金ホームページの「基金からのお知らせ」の『「企業年金電子連携サービス(e-れんけい)利用申込書」は こちら。』をクリックすると、このPDFが開きますが、すぐには入力せず、ご使用のPCに一旦保存したのちに、 あらためて保存した PDF を開いてご記入ください。

2.記入後、基金へ送信ボタンを押下すると、メールソフトとして Outlook をご利用の場合には下図1のよう な画面が出ますので、そのまま送信ボタンを押下してください。ご記入いただいた利用申込書兼登録届が基 金にメール送信されます。

他のメールソフトでも同様の送信確認画面が表示されれば、そのまま送信してください。

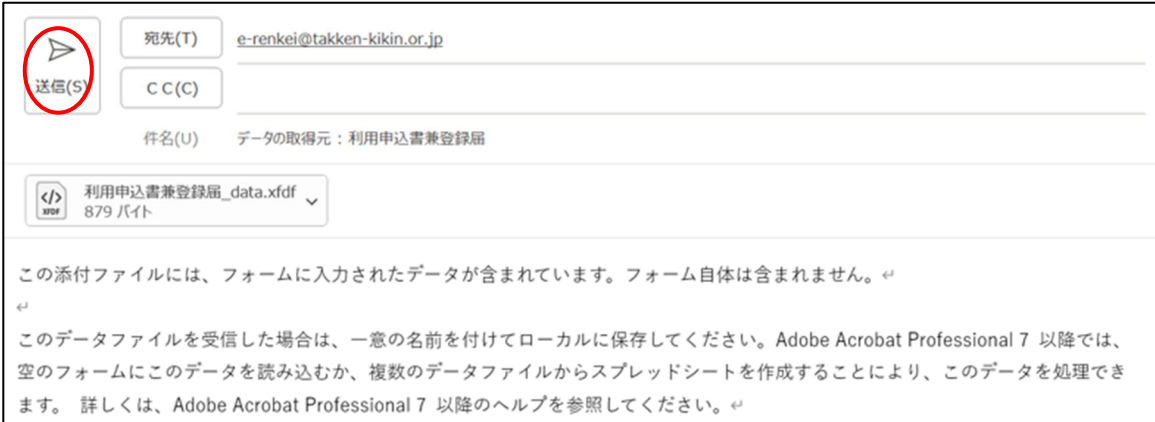

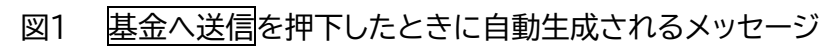

なお、上記画面の前に下図2のようなメッセージが出た場合は赤丸のとおり、デフォルトの電子メールアプリ ケーション(Microsoft Outlook)(D)と選択内容を記憶(R)欄にチェックをいれ、続行(c)を押下ください。

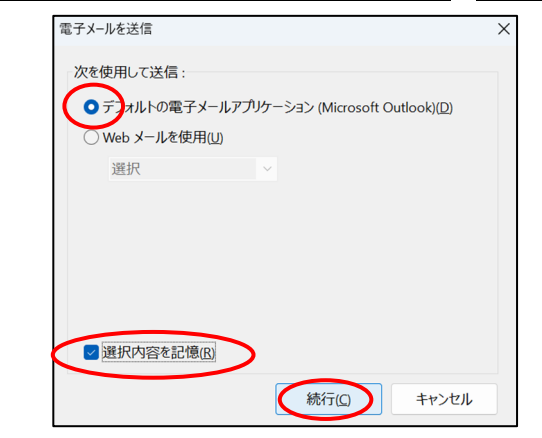

図2 使用メールソフトの確認メッセージ

3.基金へのメッセージがうまく生成されない場合

 ご使用の PC 環境により様々な状況が考えられますので、上述のメールが生成されない、他のメッセージが表示 されるなどの場合には、入力した PDF を保存し一旦終了してください。

 その後、普段ご使用のメールソフトを立ち上げ、次の仕様で基金あてメールを作成いただき、そこに先ほど保存し た PDF を添付し送信してください。今後の e-れんけいご利用には影響ありません。

- 宛 先 : e-renkei@takken-kikin.or.jp
- 件 名 : 利用申込書兼登録届
- 文 面 : 空白としてください。

## 宅建企業年金基金

## 企業年金電子連携サービス(**e-れんけい**)利用申込書 兼 管理者情報登録届

次の確認事項に同意のうえ、2のとおり **e-れんけい**の利用を申し込みます。

## 1. 確認事項(赤枠をチェックしてください)

毎月10日(休日の場合前倒し)を締め切りとして、受付順に登録手続きを行ないます。 登録手続きには、3週間ほどをいただきます。また、申し込み状況によっては翌月以降の開 設とさせていただくことがあります。 インターネット接続やメール交換ができる環境(通信プロバイダー契約締結、メールソフト のインストール等)を事前にご準備ください。 事業所様と基金との間の通信秘匿化のため事業所様のパソコンに専用ソフト(VPN ソフ ト)をインストールいただきます。 **e-れんけい**利用中は、インターネットへの接続は遮断されます。 基金へ送達するファイルは事業所様にて事前に zip ファイル形式に圧縮していただきます。

16026

**e-れんけい**の利用開始後は、従前の郵送方式に戻すことはできません。

2. 申込事業所(全てご記入ください)

(事業所番号) 事 業 所 名  $($ 管 理 者 氏 名 カナ 管理者とは「**e-れんけい**」に関し基金事務 局との窓口になっていただくとともに、 事業所様の利用者に関し、利用権限等を 付与する役割を担っていただく方です。 漢字 ユーザーID 半角英数字8~15文字でご自由に作成 ください。**e-れんけい**へのログインで使 用します。大文字小文字を区別します。 メールアドレス 〜 ルクトレス (PC で使用) @ 利用予定台数 台(最大3台) 右のボタン押下で基金あてメールが 生成されますので送信してください。

3.今後の流れ

- ・ご記入ののち、右上の| アンバングを押下すると基金あてメールが生成されますので送信してください。 ・(約3週間後に)登録が完了すると基金から「企業年金電子連携サービス 管理者情報登録完了のお知ら せ」と初期設定のための資料を郵送させていただきます。資料記載の手順で必要なソフトウェア等をダ ウンロードいただき、通信環境の設定(VPN 設定)を行なってください。
- ・通信環境の設定が整うと、数日で電子連携サービス事務局から開通メールが届きます。**e-れんけい**の サービスにログインし、利用者情報の登録などに進んでください。